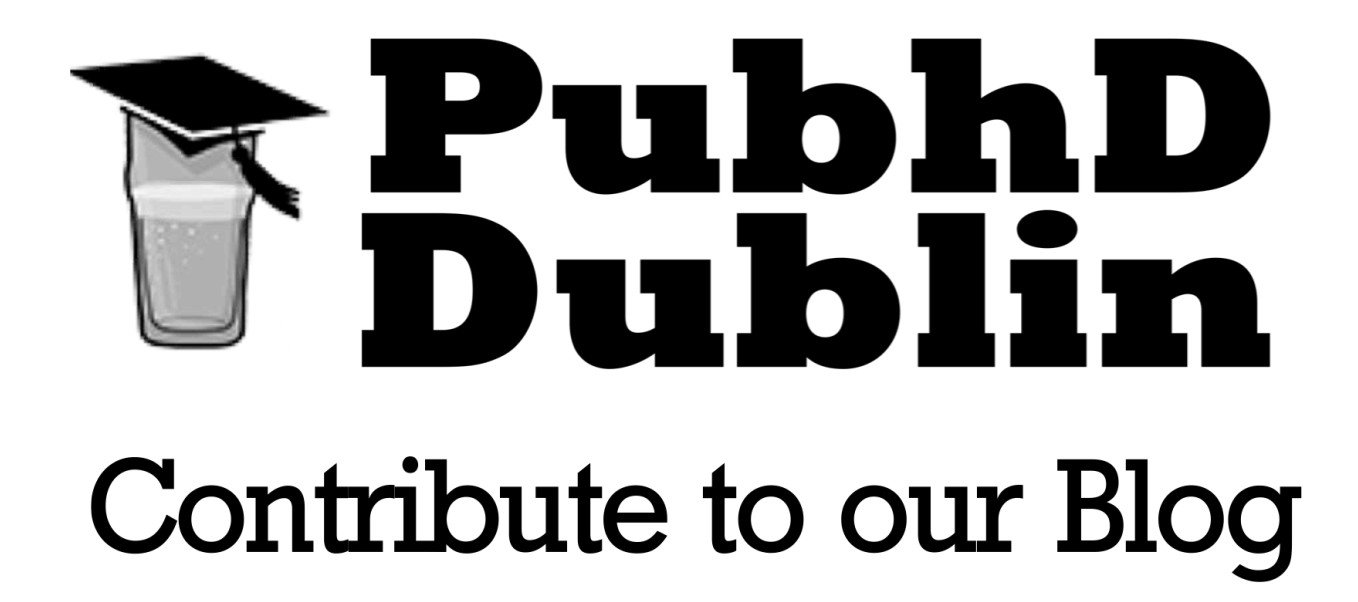

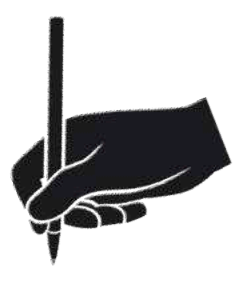

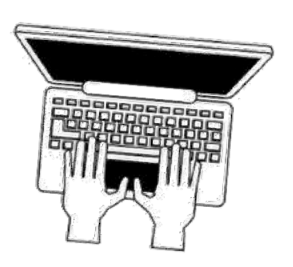

# *Article Guidelines*

## **Article Submission Guidelines**

We are looking for unique, quality blog posts that will prove interesting or useful to the public and extend outreach for Masters, PhD candidates and researchers. We are looking for blog pieces from any academic field, from Astrophysics to Literature we are interested in spreading some of the stunning local research being carried out.

Generally, articles should be approximately 500 words in length (or less) and be pitched at a non-expert level. The idea behind the the PubhD blog is to bring research to the public in manner they can understand, enjoy and share. We really hope to get insightful material for our blog from both past and future speakers, as well as other researchers looking to share their ideas with the PubhD community. Whatever your interest and expertise, we want to hear about it!

Although, the ideal length is 500 words it is acceptable to deviate on either side of that mark when necessary. Links to source material should be provided where possible either by hyperlink or list. Audio and visual material can be used to help with engaging the audience in the your article, as well as providing further insight to your research topic/ field. Feel free to provide any relevant photos or links to media such as video or audio, as we can utilise these within the article and provide a rich experience to your blog post. The article can be submitted using our website's [submission system](https://www.pubhd.ie/submissions) (more details below) or via [email](mailto:dublin@pubhd.ie?subject=Article%20Submission) (preferably in PDF format).

#### **Below are some examples of how the posts will look on our blog and some detail on article submission system:**

Once logged into your submission page you can write and edit your article, before submission using our rich media editor. The editor allows you to attach media, links and embedded content to your article. The editor provides standard formatting options found in most word-processing applications.

Then once you have completed your article and chosen a title, you then have the option of selecting a category/tag and a 'featured image' to your article. This is the image that will be associated with your post on the blog page and social media shared links. The featured image button is located directly below the editor, we do advise selecting an image that is relevant to your work and is Original or CreativeCommons© complaint.

When you are satisfied with you article you can proceed to the submit the article. If you wish to edit or view your article after submission you can do so by visiting the ['My Posts'](https://www.pubhd.ie/my-posts/)  [page.](https://www.pubhd.ie/my-posts/) This will allow you to view all you 'live' and 'pending' posts on the site. Again you must be logged in to view the 'My Posts' page.

### **Article Example**

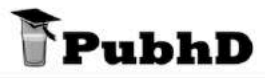

Home Blog Events Gallery EAOs ContactUs

#### **Romantic Music in Victorian Era**

Posted on 29th December 2017 by PubhD

Beyond red roses, impossible loves, soppy sunset contemplations hand in hand, and eating spaghetti with your beloved one while the chef sings 'Bella Notte', Romanticism represents a major philosophical and artistic movement of the nineteenth century.

Immanuel Kant is probably the best representative of the philosophical impulse that gave birth to Romanticism. In Critic of Judgment, he disputes the views of Enlightenment that every question finds a logical answer, demonstrable through science, as everything in the Universe is logically connected. Kant asks where are human beings to find their freedom and subjectivity if they are limited by a physical world and nature where everything is to be decided through reason. For the Romantics, art must seek to enter into opposition to the classical forms, and appeal to an unmeasurable sense of the infinity: what art only can create and science will never demonstrate.

Music does not stay in the background and, for its 'ineffable' characteristics, it is seen by many Romantics as the ultimate form of expression. Composers like Franz Liszt, Robert Schumann, and Hector Berlioz, compose symphonic poems inspired by Romantic thematics, or 'musical fragments'.

If some of those compositions clearly revolutionize the rigid forms of eighteenth-century music, it is not clear why some others should be included in the Romantic movement. The confusion has long reigned in musicology, and it is now common to say a music is Romantic just because it was composed in the nineteenth-century, and not because of its characteristics.

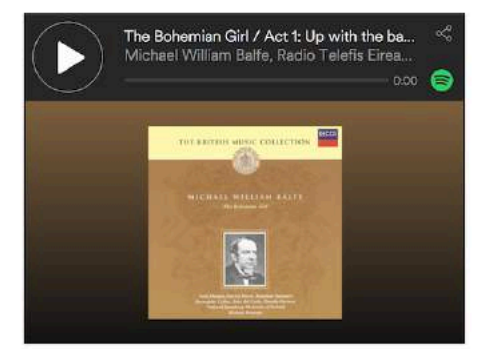

My thesis is to seek for the characteristics and background of a music which, depending on its context of production and reception, will show an incompatibility with, even a contestation of the musical logic we now know as 'classical'. As research in Romantic music has been focused a lot on Germany, I wanted to cross the sea and have a closer look at what happened during the Victorian Era. Even if a big interest has been reintroduced lately in this field, a lot more is to be done.

I work on several composers, most of whom were active in London, and interpret some pieces of their production I deem linkable to a Romantic ideology. It is a work of interpretation of my own, and some composers could have, without intending it, produced pieces I will call Romantic.

The Irish Melodies of Thomas Moore, as Popular airs forced into the limits of 'serious' piano music, and rewritten by many composers all along the nineteenth century, present poetical and musical contradictions that put them in a unique fashion regarding classical songs.

William Balfe, an Irish expatriate, composes an opera on a Polish rebel fighting the Austrian empire, staging love and revolution. William Sterndale Bennett, despite great similarities with the style of Felix Mendelssohn, that has been called more than once a classical, follows the very singular 'piano school' of the Royal Academy of Music in London. My research should lead to a better understanding of Romanticism in music, and a new approach of Victorian composers.

#### **EXAMPLE OF AN ARTICLE FEATURING A SPOTIFY EMBED**

# **Submissions Page**

Title

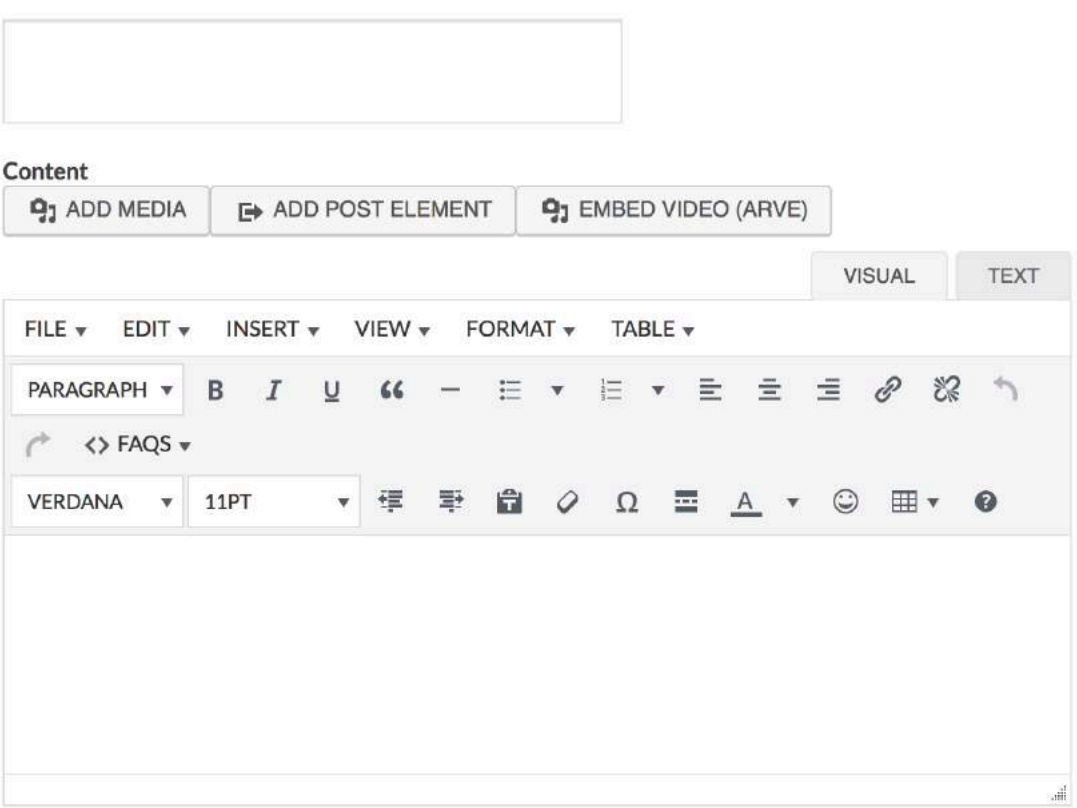

**Author Bio** 

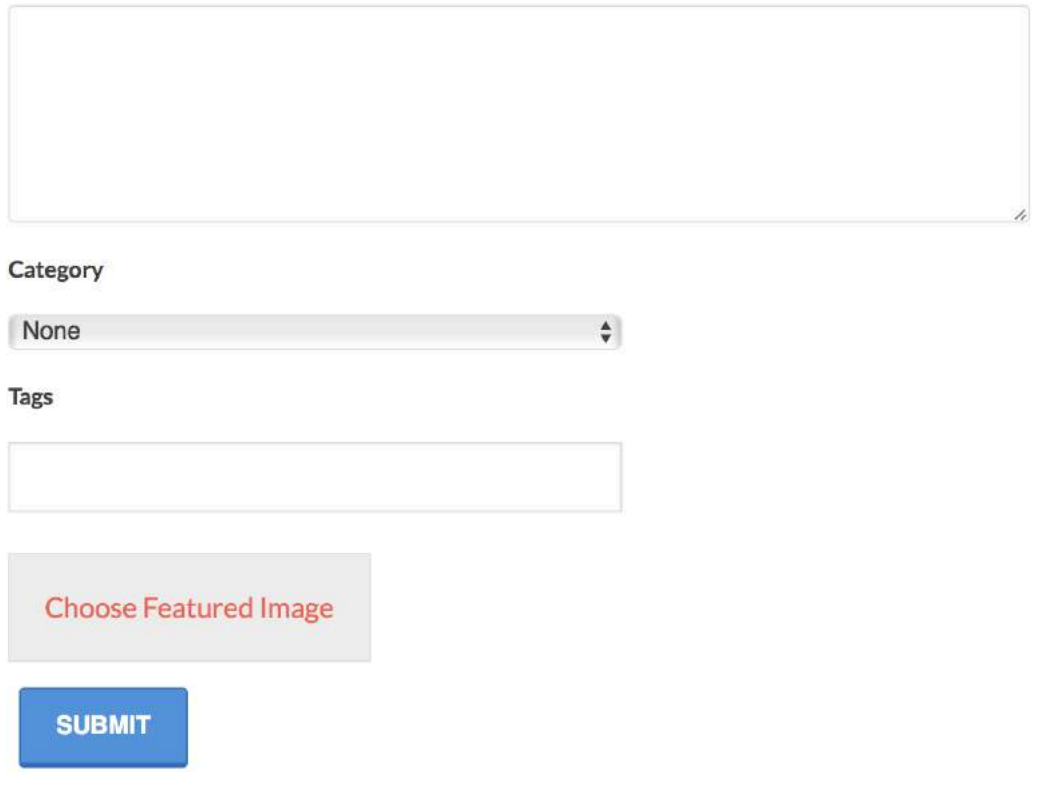

To view or edit your current posts please visit your 'My Posts' page.

# **'My Posts' Page**

## **My Posts**

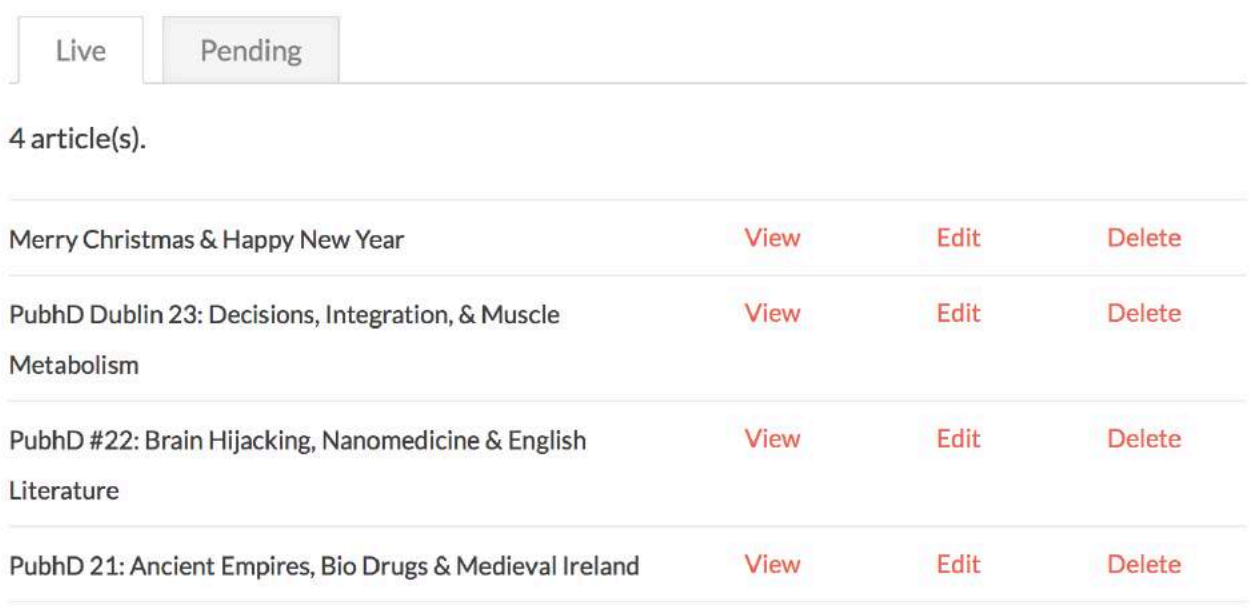

**EXAMPLE OF 'MY POSTS' PAGE.**

## **How to Embed Content using the Editor**

If you wish to embed content from a source such as YouTube, Soundcloud, Spotify etc. You can do so using our embedding tool in the the text editor.

- 1. First you'll need the link of the given source you wish to embed. Select the area you wish to embed media by clicking it in the editor window.
- 2. You then need paste the link into the text editor.
- 3. A frame will then appear showing your content.
- 4. In order to align your content, such as centring your content you must highlight the frame and select the appropriate alignment option e.g. centre.
- 5. Finally, you may select the given parameters such as width and ratio of the embed, you can leave this blank if inapplicable.
- 6. Your media should now be successfully embedded!
- 7. For more information and examples of this, please visit the [submissions page](https://www.pubhd.ie/subbmissions) and click on the *'Learn how to add audio/video content here.'* link.

*(For advanced users [arve url="" align=""/] shortcode can be used in the editor. [More info here](https://nextgenthemes.com/plugins/arve/documentation/#general-iframe-embedding)).*